**International Journal of Advance Research in Science and Engineering Volume No. 11, Issue No. 06, June 2022** www.ijarse.com

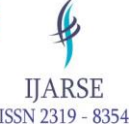

# **Website Designing of Heavy Duty Weighbridge Installation**

# **<sup>1</sup>Miss. Manavi Pawar, <sup>2</sup>Mr. Shubham Koli**

*1,2 Department of Electronics and Telecommunication Sanjay Bhokare Group of Institute, Miraj, (India)*

# **<sup>3</sup>Mr. P.S.Langde**

*<sup>3</sup>Professor Department of Electronics and Telecommunication Sanjay Bhokare Group of Institute, Miraj, India)*

### **ABSTRACT**

The website designing of heavy duty weighbridge installation is designed to business use. The website is mainly use for introduced a business for holeseller and retailer. The website design is collecting ideas and aesthetically arranging and implementing them guided by certain principle for a specific purpose. Web design is a similar process of creation with the intention of presenting the content on electronic web pages which the endusers can access through the internet with the help of web browser. We use Html,CSS,JAVA script for designing the website

*Keywords : Website design, html, css, java script, web browser*

#### **INTRODUCTION**

The web design is the process of collecting ideas and aestheically arranging and implementing them guided by certain principle for a specific purpose.Web design is a similar process of creation with the intention of presenting the content on electronic web pages which the end-users can access through the internet with the help of web browser.

Layout: This is the way the graphics, ads and text are arranged. In the web world, a key goal is o help the view find the information they seek at a glance. This includes maintaining the balance, consistency, and integrity of the design.

Colour: The choice of colours depends on the purpose and clientele; it could be simple black-and-white to multi-coloured design, conveying the personality of a person or the brand of an organization, using web safe colours

Graphics: Graphics can include logos, photos, clipart or icons, all of which enhance the web design. For user friendliness, these need to be placed appropriately, working with the colour and content of the web page. while not making it too congested or slow to load.

Fonts: The use of various fonts can enhance a website design. Most web browsers can only read a select number of fonts, known as "web-safe fonts, so your designer will generally work within this widely accepted

#### **Literature survey**

Singh (2013) Digital learning makes class rooms interactive by active participation of students & teachers and animations/videos/quizzes in E-learning help learner retain knowledge better. Activity based learning in e-

#### **International Journal of Advance Research in Science and Engineering Volume No. 11, Issue No. 06, June 2022 IIARSE** www.ijarse.com ISSN 2319 - 8354

learning involves all the gates of knowledge (Gyanendriya), resulting in high impact on learners by way of learning concepts, demonstrating the knowing of the ideas on smearing them to actual situations, and synthesize the information through skill-based assessments.[1]

 Wentling (2000). With the help of surveys and observations, this study has analyzed the views that individuals and several institutions have discussed worldwide the acceptance and addition of the E-learning technologies in higher education. Valentina (2014) given the meaning or definitions of E-learning given by different researchers and the role that E-learning plays in higher educational institutions in relation to teaching and learning processes, along with the advantages and disadvantages of its adoption. It has made communication much simpler and improves the relationships that sustain learning. Mahafdah (2008), in his research discussed on the most important feature influencing the selection among E-learning and the concept of E-learning through traditional methods.[2]

Amer Zayed, T., M. & Pan, J. (2007). Assessing risk and uncertainty inherent in Chinese highway project using AHP, International journal of project management, 26: 408–419.

2) Avouris, Tselios, Fidas, & Papachristos presented, (2001) "8th Panhellenic Conference on Informatics", PCI 2001. Nicosia, Cyprus

3) Edwards P.J. & Bowen P.A. (2005). Risk and risk management in construction: a review and future direction for research, engineering, Construction and architectural management, 5(4): 339–349.

4) Flavián, Guinalíu, & Gurrea, (2004) "Communication and Media Technologies", Volume 6.

5) J Ofoeda ,R Boateng&Apigee, (2018), "Americas Conference on Information Systems".

6) Lee, Y. and Kozar (2016), "Journal of Data Analysis and Information Processing", Vol.4.

7) Sebastien Andreo and Jan Bosch (2018)" Siemens AG Corporate Technology", Erlangen,Germany.

8)Barbara J. Jackson, "Construction Management Jumpstart: The Best First Step Toward A Career In Construction Managment", 2nd edition.

9)K. K. Chitkara, "Construction Project Management", 3rd edition.

### **The Mehodology of website designing is following**

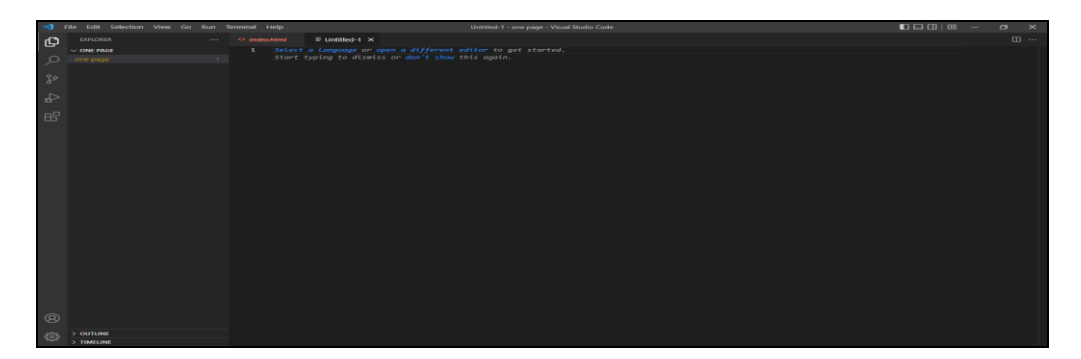

We create the folder structure we can get the project starter files on GitHub. Also we can visit here to see the live demo of this project The folder structure consists of index.html, style.css, and script.js files and an images folder. We'll write all CSS in the style.css file and the JavaScript in the script.js file.

# **International Journal of Advance Research in Science and Engineering**

**Volume No. 11, Issue No. 06, June 2022** www.ijarse.com

**IIARSE** 

In the index.html file, we can see the HTML boilerplate code with, font awesome kit, and a link to the external style sheet and JavaScript.

HTML (HyperText Markup Language) and CSS (Cascading Style Sheets) are the foundation of websites in that they provide structure and styling to a web page.

HTML, we can add non interactive elements such as text and images, and include interactive elements such as links, buttons, and videos.

Features of HTML:

- It is easy to learn and easy to use.
- It is platform-independent.
- Images, videos, and audio can be added to a web page.
- Hypertext can be added to the text.
- It is a markup language

HTML stands for Hyper Text Markup Language. HTML is the standard markup language for creating Web pages. HTML describes the structure of a Web page. HTML consists of a series of elements. HTML elements tell the browser how to display the content.

CSS,cascading Style Sheets (CSS) is a stylesheet language used to describe the presentation of a document written in HTML or XM**L** (including XML dialects such as SVG, MathML or XHTML). CSS describes how elements should be rendered on screen, on paper, in speech, or on other media.

Cascading Style Sheet(CSS) is used to set the style in web pages that contain HTML elements. It sets the background color, font-size, font-family, color, ... etc property of elements on a web page.

There are three types of CSS which are given below:

- Inline CSS
- Internal or Embedded CSS
- External CSS

Java Script,

JavaScript is a dynamic computer programming language. It is lightweight and most commonly used as a part of web pages, whose implementations allow client-side script to interact with the user and make dynamic pages. It is an interpreted programming language with object-oriented capabilities.

JavaScript was first known as Live Script, but Netscape changed its name to JavaScript, possibly because of the excitement being generated by Java. JavaScript made its first appearance in Netscape 2.0 in 1995 with the name Live Script. The general-purpose core of the language has been embedded in Netscape, Internet Explorer, and other web browsers.

The ECMA-262 Specification 2 defined a standard version of the core JavaScript language

- JavaScript is a lightweight, interpreted programming language

- Designed for creating network-centric applications.

 $=$  Complementary to and integrated with Java.

Visual studio

# **International Journal of Advance Research in Science and Engineering Volume No. 11, Issue No. 06, June 2022**

www.ijarse.com

Visual Studio Code is a source-code editor that can be used with a variety of programming languages, including Java, JavaScript, Go, Node. js, Python, C++ and Fortran. It is based on the Electron framework, which is used to develop Node. js Web applications that run on the Blink layout engine

Visual Studio Code is a streamlined code editor with support for development operations like debugging, task running, and version control. It aims to provide just the tools a developer needs for a quick code-build-debug cycle and leaves more complex workflows to fuller featured IDEs, such as Visual Studio IDE. What can we do with Visual Studio?

- 1. Develop. Navigate, write, and fix your code fast.
- 2. Debug. Debug, profile, and diagnose with ease.
- 3. Test. Write high-quality code with comprehensive testing tools.
- 4. Collaborate. Use version control, be agile, collaborate efficiently.
- 5. Extend.

## **Implementation of webpage:**

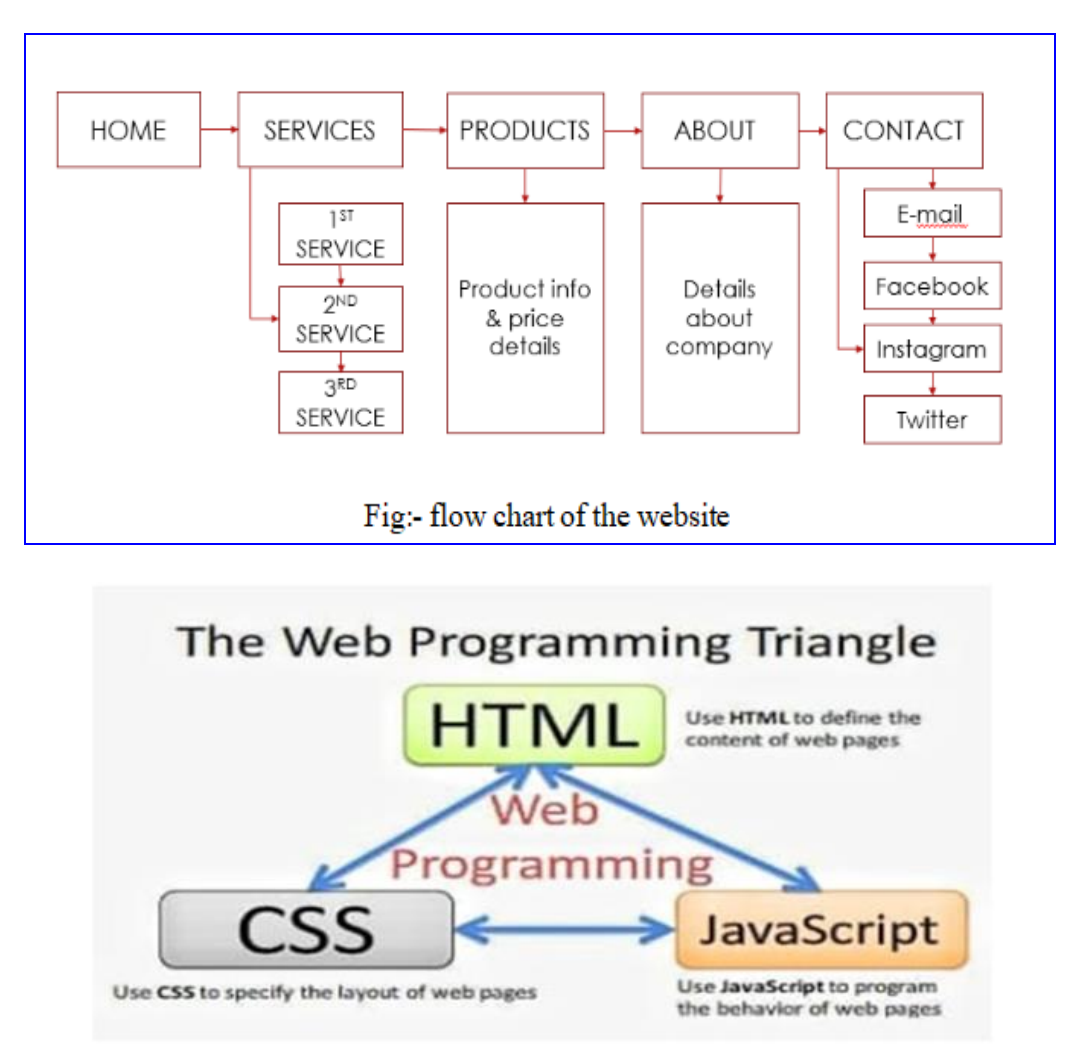

**IJARSE** 

ISSN 2319 - 8354

# **International Journal of Advance Research in Science and Engineering**

Volume No. 11, Issue No. 06, June 2022 www.ijarse.com

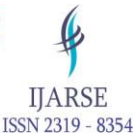

### **Result and Declaration**

### **Home page:**

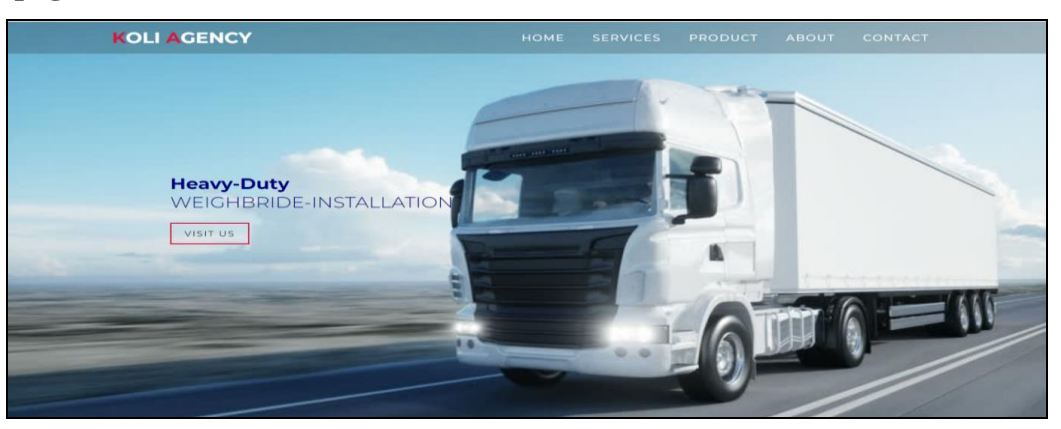

Home page: 1)Admin module- In this section admin can added new information and news of the their agency. Client module- In this section it is a welcome page for client

## **Services:**

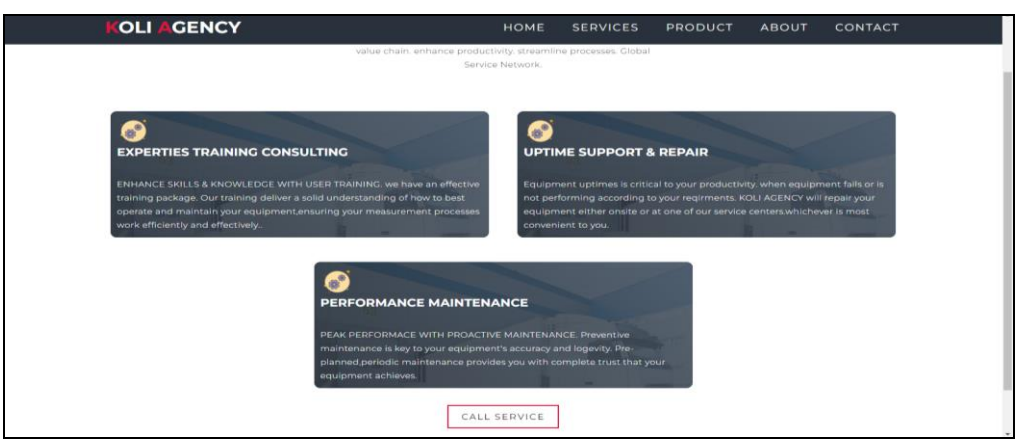

1) admin module in this section admin can manage services (add/update).& detail of which services they provide

2) Client module in this section client/customer can call to order the products which is available on that page  $\&$ detail of the product.

### **Products**

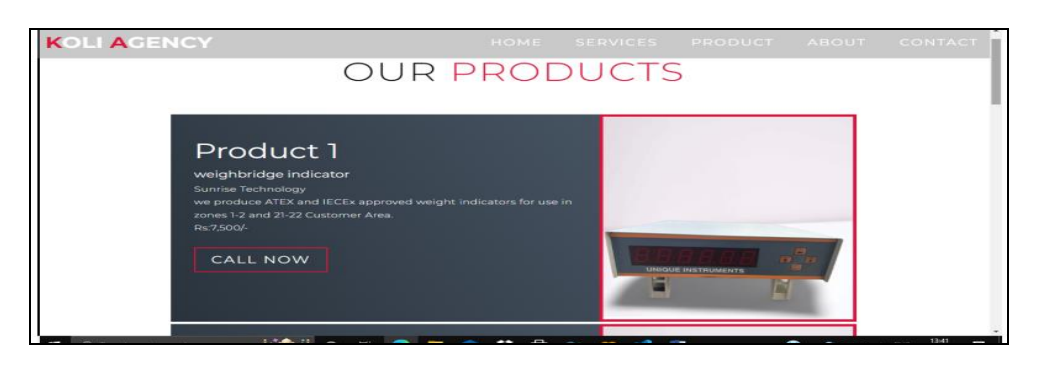

#### **International Journal of Advance Research in Science and Engineering** Volume No. 11, Issue No. 06, June 2022 **IJARSE** www.ijarse.com ISSN 2319 - 8354

1) Admin module in this section admin can added new products which they want to sale and add details of their products.

2) Client module in this section client/customer can call to order the products which available on that page 7 details of

### **About**

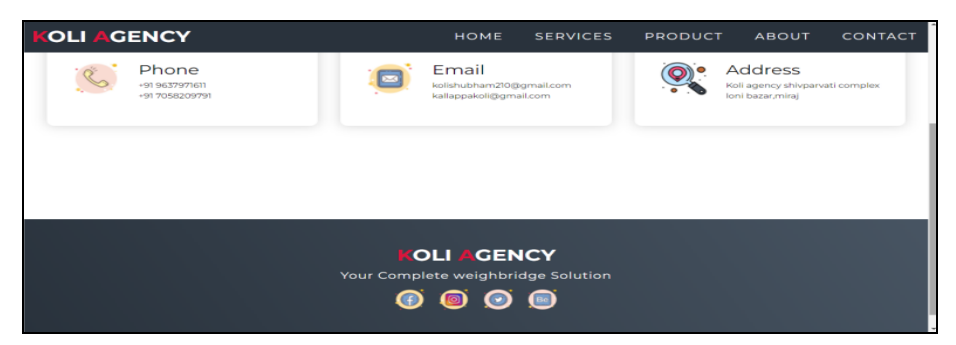

1) Admin module in this section admin add new facilities of their company

2) Client module in this section client know more about company in details

### **Contact**

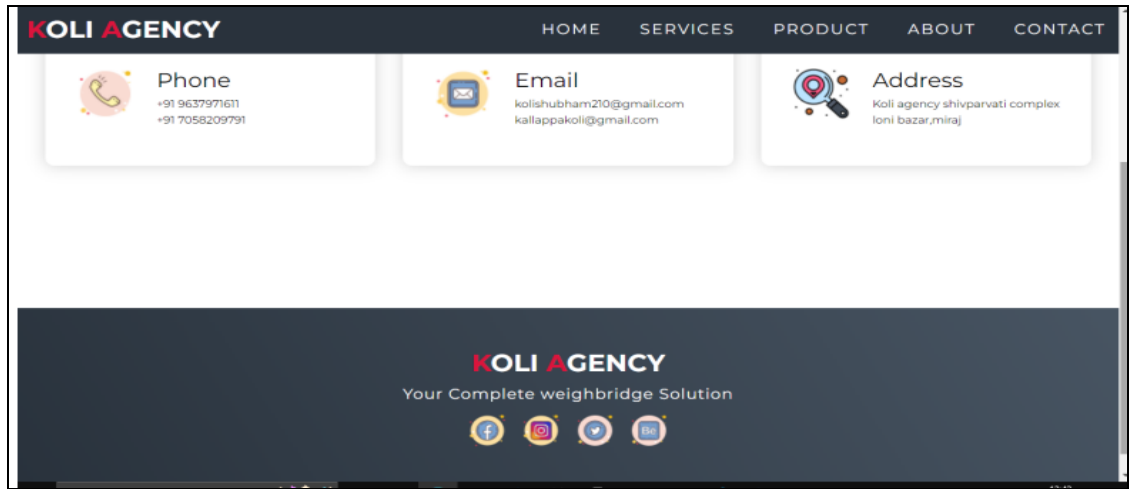

1) Admin module in this section admin can change & update their contact no & other contacting details.

2) Client module in this section client can email or contact to the company & company location if they want visit.

### **Conclusion**

In today web development a good page design is essential A bed design will lead to the loss of visitors and that can lead to loss of business. In general a good page layout has to satify the basic elements of a good page design

## **International Journal of Advance Research in Science and Engineering**

Volume No. 11, Issue No. 06, June 2022 www.ijarse.com

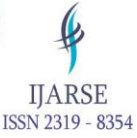

### **Reference**

- 1) Amer Zayed, T., M. & Pan, J. (2007). Assessing risk and uncertainty inherent in Chinese highway project using AHP, International journal of project management, 26: 408–419.
- 2) Avouris, Tselios, Fidas, & Papachristos presented, (2001) "8th Panhellenic Conference on Informatics", PCI 2001. Nicosia, Cyprus
- 3) Edwards P.J. & Bowen P.A. (2005). Risk and risk management in construction: a review and future direction for research, engineering, Construction and architectural management, 5(4): 339–349.
- 4) Flavián, Guinalíu, & Gurrea, (2004) "Communication and Media Technologies", Volume 6.
- 5) J Ofoeda ,R Boateng&Apigee, (2018), "Americas Conference on Information Systems".
- 6) Lee, Y. and Kozar (2016), "Journal of Data Analysis and Information Processing", Vol.4.
- 7) Sebastien Andreo and Jan Bosch (2018)" Siemens AG Corporate Technology", Erlangen,Germany.
- 8)Barbara J. Jackson, "Construction Management Jumpstart: The Best First Step Toward A Career In Construction Managment", 2nd edition.

9)K. K. Chitkara, "Construction Project Management", 3rd edition.